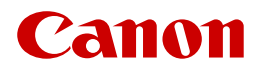

## **Anexo 2:**

## **Impressora de grande formato Canon imagePROGRAF Formulário de pedido da garantia da cabeça de Impressão (v 5.0)**

Para que a Canon processe o seu pedido de garantia, preencha este formulário e devolva-o para o "Endereço de devolução", juntamente com a Cabeça de impressão <sup>1</sup> e o preenchimento completo da "Lista de verificação do pedido de garantia" abaixo.

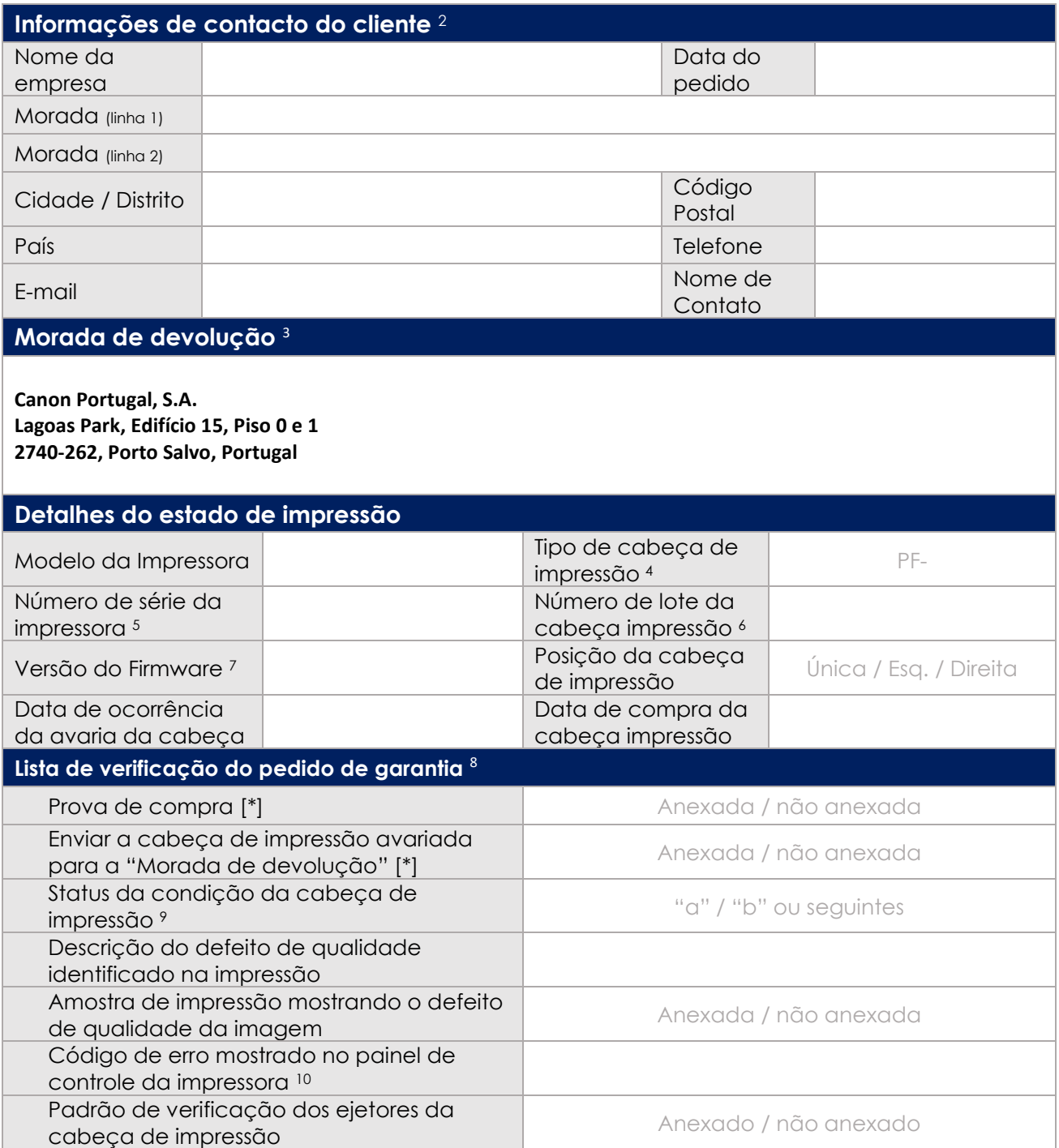

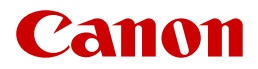

## Anotações

1- Ao devolver a cabeça de impressão com defeito, certifique-se que usa uma embalagem adequada para que a cabeça de impressão chegue sem danos.

2- Caso a sua reclamação de garantia seja válida, uma cabeça de impressão de substituição será entregue no endereço especificado.

3- O escritório local da Canon fornecerá o nome e o endereço de contato para todas as devoluções de cabeças de impressão em garantia.

4- "Tipo de cabeça de impressão" está disponível na etiqueta da cabeça de impressão. A referência começa com PF-.

5- O "número de série da impressora" pode ser encontrado na "Impressão de status" ou na etiqueta prateada na parte traseira da impressora.

6- O "número de lote da cabeça de impressão" pode ser encontrado na lateral da própria cabeça de impressão.

7- A "versão do firmware" pode ser encontrada na "Impressão de status" ou em "Informações do sistema" no menu do Painel de controle da impressora.

8- Os itens marcados com [\*] são obrigatórios. Informações adicionais são vantajosas para ajudar na validação.

9- "Status da condição da cabeça de impressão" pode ser encontrado na "Impressão de status" no campo de dados

"Info da cabeça". É a letra que se segue os oito ou nove caracteres do número de lote.

10- "Código de erro" pode ser encontrado no painel de controle da impressora.